## **Utorrent**

#### הגדרת התוכנה

 . "Options" (1 : "Preferences" (2 File Options Help  $Preferences...$ Ctrl+P ✔ Show Toolbar F<sub>4</sub> Show Detailed Info F5 Show Status Bar F6

# 3) לחץ על "Folder Options" ובחר תיקייה לשמירת<br>הקבצים שבהורדה :

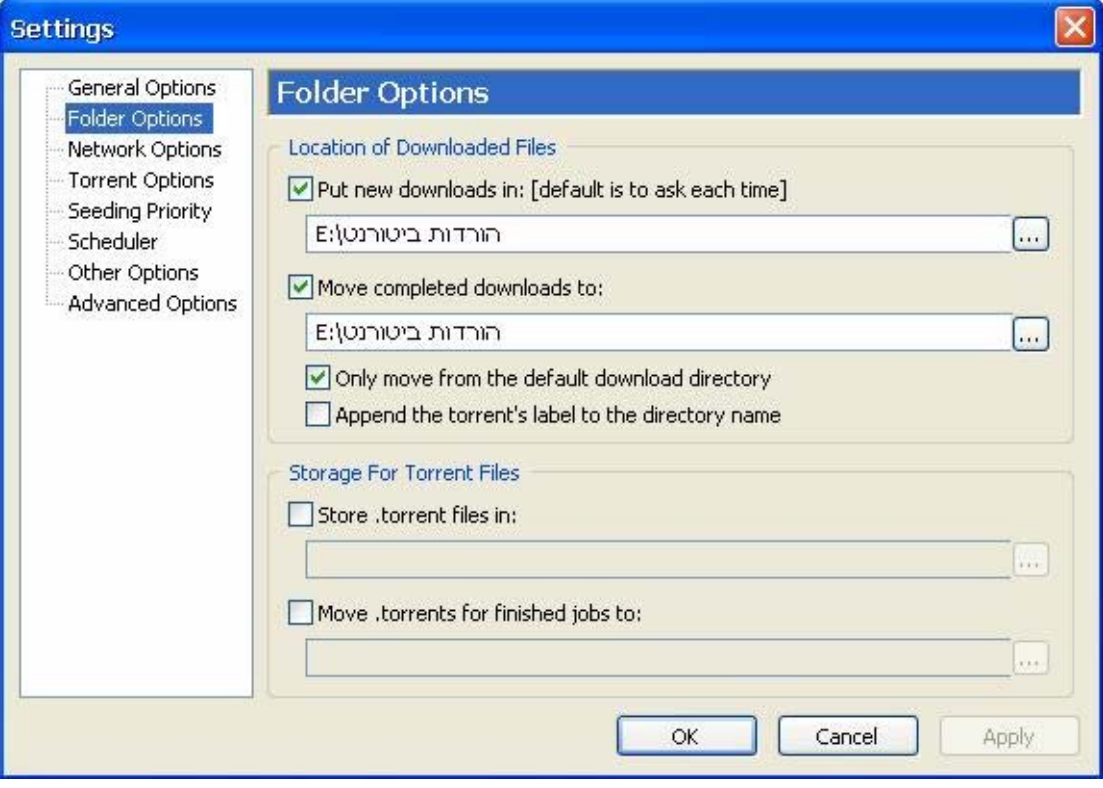

## : לחץ על "Network Options" לחץ על

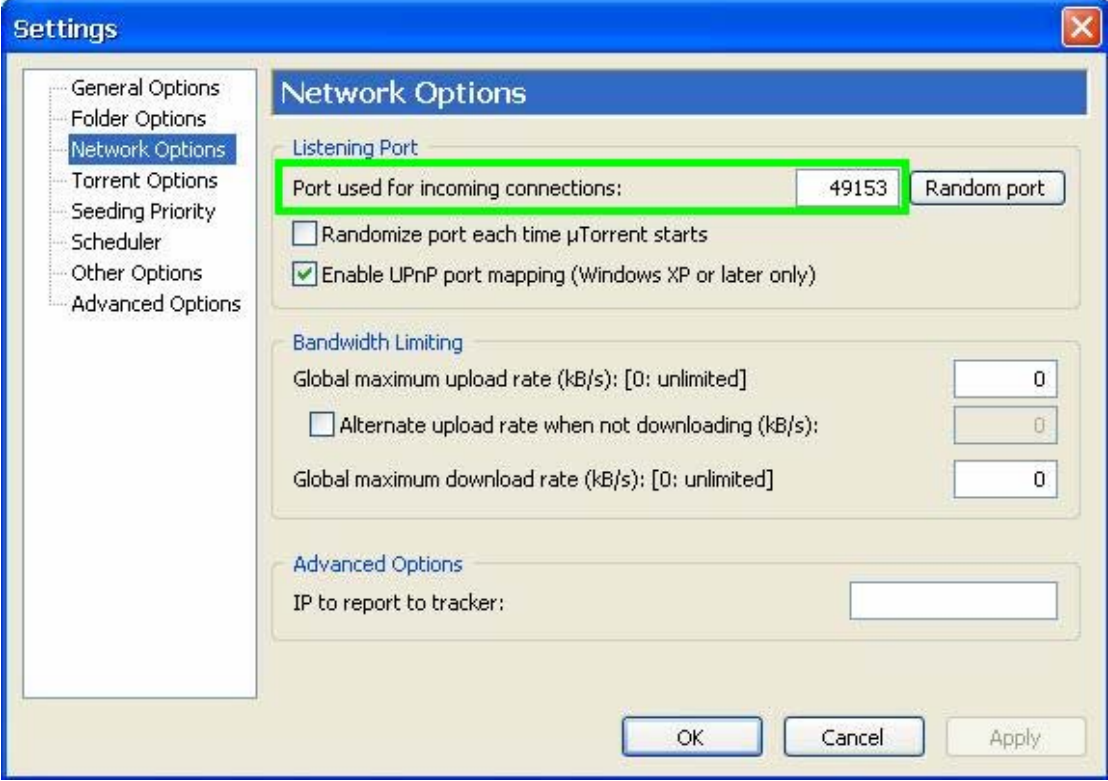

## הוראות להורדת קבצים

## : הורד את ה "Torrent" מאתרים לפי בחירתך  $(1$

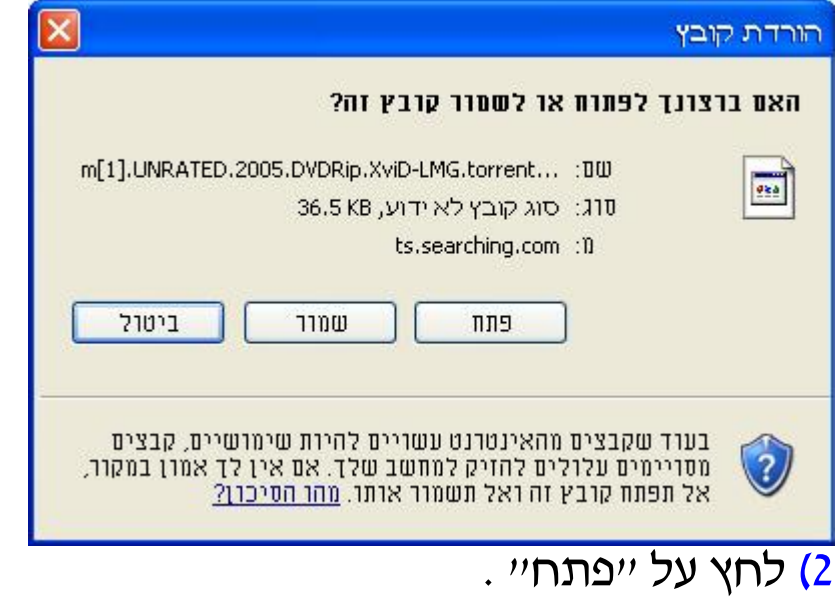

### קביעת הגבלות על מהירות ההורדה וההעלאה 1) לחץ פעמיים על שם הקובץ שבהורדה:

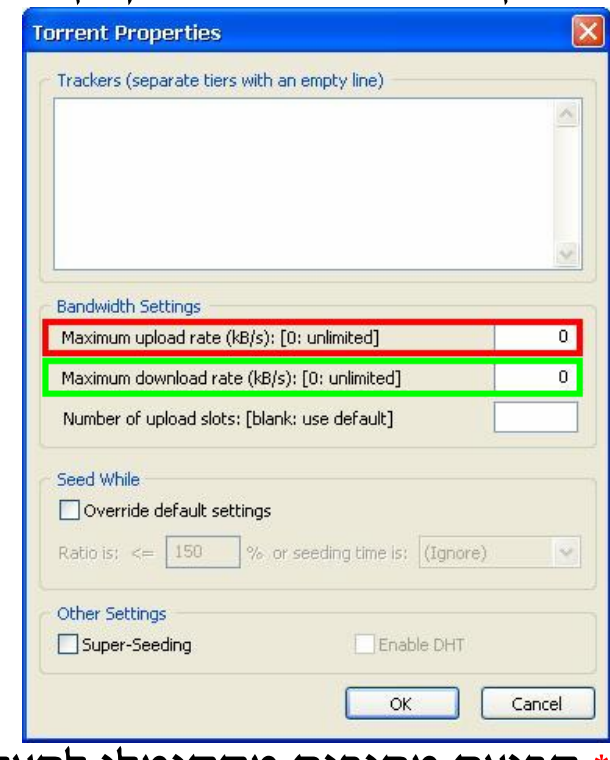

- \* קביעת מהירות מקסימלי להעלאה.
- \* קביעת מהירות מקסימלי להורדה.

\* לאחר מחיקת הקבצים מהמחשב או שינוי מיקומם , יש להסיר את שם הקובץ ע״י לחיצה על לחצן ימני של העכבר על שם הקובץ ולחיצה על "Remove ":

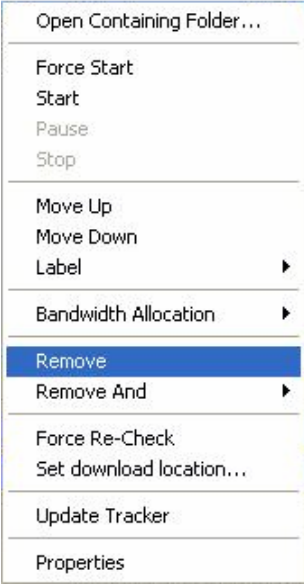

**המדריך נכתב ע"י frumi**